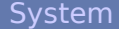

Einstellungen<br>Passwörter<br>Verschlüsselung<br>Backup<br>Update<br>Active Directory<br>Neu starten / Beenden<br>**IP-Netzwerk** 

Interfaces<br>Remote-Clients<br>Remote-Clients<br>DNS<br>Mail<br>SIP/RTP<br>DHCP-Server<br>IM-Server<br>TFTP-Server<br>Proxy

#### TK-Anlage

Einstellungen ISDN/GSM SIP-Provider SIP-Gateways Vernetzung Anlagen-Kopplung Microsoft Teams LCR Berechtigungen Anwender Wartemusik Verbindungsdaten

#### Dienste

Zentrale Rufnummern Ein/Durchwahl Konferenzen Jitsi-Einwahl Aufzeichnung Nummernplan Voicemail TAPI Telefonbuch Kurzwahlen

#### Rufverteilung

Rufübernahme<br>Klingelgruppen<br>Sprachmenues<br>Warteschlangen<br>Hotline-Schutz<br>Umleitungen<br>Feiertage<br>Klingeltöne<br>Durchsage<br>Sperre

#### Fax

Einstellungen Vorgaben Nebenstellen Status

#### Telefone

Einstellungen Hot-Desking Schablonen Übersicht Klingeltöne Firmware Provisionieren

#### Diagnose

ISDN/GSM SIP Registry SIP-Provider Vernetzung Traces TAPI DHCP Systemzustand NAGIOS

Hilfe im Web

## **Administrationsanleitung**

## **der**

# **IPTAM® IP-Telefonanlage V 4.1**

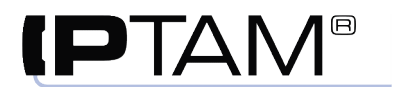

## IPTAM<sup>®</sup> IP-Telefonanlage

Administrationshandbuch

## **Inhaltsverzeichnis**

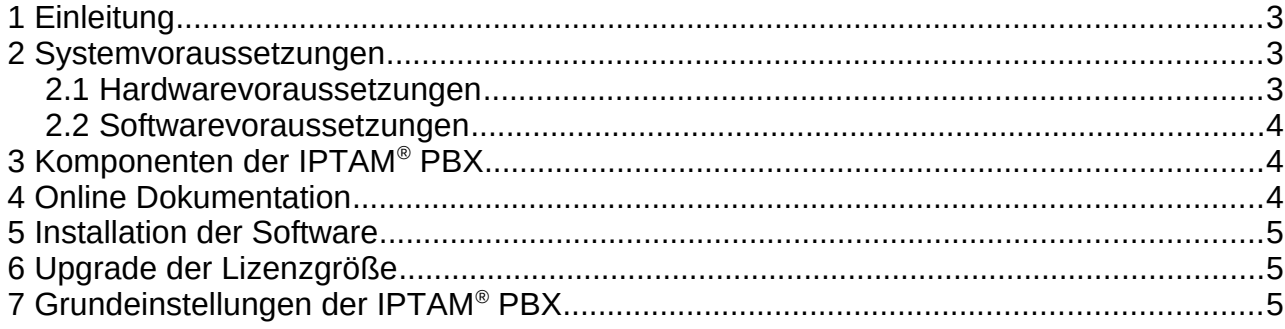

### **1 Einleitung**

Die IPTAM® PBX 4.1 ist ein Linux basierter Kommunikationsserver der folgende Komponenten beinhaltet:

- ➢ eine **IP-Telefonanlage** zur Vermittlung von Telefonaten zwischen SIP Telefonen und dem öffentlichen Telefonnetz,
- ➢ einen **Fax-Server** zum Empfang von Faxen, die dem Empfänger per e-Mail zugestellt werden und zum Versenden von Faxen vom PC und geeigneten Endgeräten,
- ➢ einen **Instant Messaging Server** zur direkten PC-zu-PC Kommunikation zwischen dem Anwendern (Chat) und zur Signalisierung der Verfügbarkeit der Anwender,
- ➢ einen **DHCP Server** der IP-Adressen an Endgeräte im LAN vergibt und Konfigurationsdaten an die eingesetzten Telefone verteilt,
- ➢ einen **TFTP Server**, um Firmware Updates an die eingesetzten Telefone zu verteilen,
- ➢ einen **LDAP Server** der Telefonen, die nicht direkt auf das Telefonbuch der IPTAM® PBX zugreifen können, dieses per LDAP zur Verfügung stellt,
- ➢ **Schnittstellen zur Integration** mit anderen Diensten (z.B. CTI/TAPI, Microsoft Teams)
- ➢ eine **Managementanwendung**, die sämtliche Komponenten und Einstellungen der IPTAM® PBX verwaltet und die Konsistenz aller Einstellungen sicherstellt, sowie
- ➢ eine **Datenbank**, in der sämtliche Einstellungen gespeichert werden.

### **2 Systemvoraussetzungen**

#### *2.1 Hardwarevoraussetzungen*

Die IPTAM® PBX ist ein Softwareprodukt, das auf einem PC installiert wird. Die erforderliche Rechenleistung des PCs richtet sich nach der Anzahl der gleichzeitig geführten externen Gespräche. Da die IPTAM® PBX aus Qualitätsgründen auf den Einsatz komprimierender Sprachcodecs verzichtet, kann nahezu jeder "x86" kompatible Prozessor eingesetzt werden.

Der eingesetzte PC sollte über eine Festplatte mit mindestens 4 GB Speicherplatz verfügen und benötigt ein bootfähiges DVD Laufwerk oder die Fähigkeit von einem USB-Speicher zu booten. Der Anschluss an das LAN sollte mit einer mindestens 100 Mbit/s schnellen Schnittstelle an einen eigenen Port am Ethernet Switch erfolgen. Es werden keine Anforderungen an die eingesetzte Grafikkarte gestellt. Eine Maus wird nicht benötigt. Für die Konsole wird lediglich ein VGA Monitor und eine Tastatur für die Dauer der Installation benötigt. Die Installation in einer Virtualisierungslösung (VMware, Hyper-V, Oracle Virtualbox oder KVM) ist ebenfalls möglich.

Als Minimalkonfiguration kann folgende Ausstattung angesehen werden:

- x86-kompatibler Prozessor (64 Bit) mit 1 GHz
- 512 MB RAM
- 4 GB Festplatte
- bootfähiges DVD Laufwerk oder Möglichkeit von USB zu starten
- Ethernet 100 Mbit/s oder Gigabit

Es sollten grundsätzlich hochwertige Komponenten eingesetzt werden.

#### *2.2 Softwarevoraussetzungen*

Keine. Die IPTAM<sup>®</sup> PBX ist ein vollständiges Softwareprodukt, das alle benötigten Komponenten inklusive des Betriebssystems enthält. Es müssen daher keine weiteren Softwarevoraussetzungen erfüllt werden.

### **3 Komponenten der IPTAM® PBX**

Die IPTAM® PBX basiert auf der Asterisk Open Source IP-Telefonanlage (siehe [http://www.asterisk.org](http://www.asterisk.org/)). Asterisk stellt eine ausgereifte und weit verbreitete Software für IP-Telefonanlagen dar. Die IPTAM® PBX verbindet Asterisk mit einem dazu passenden Debian Linux Betriebssystem (siehe [http://www.debian.org\)](http://www.debian.org/) und einer Managementanwendung, die Ihnen die Administration der Anlage über eine Browser Oberfläche ermöglicht. Als Fax Server kommt Hylafax zum Einsatz (siehe [http://www.hylafax.org\)](http://www.hylafax.org/). Für das Instant Messaging wird der jabberd2 Server eingesetzt.

Sie müssen keine speziellen Linux Kenntnisse aufbauen oder sich mit den Konfigurationskommandos und -tabellen der Asterisk Open Source PBX oder von Hylafax vertraut machen. Linux Kernel, Asterisk, Hylafax, Web-Server und die Managementanwendung befinden sich auf dem vorliegenden Installationsmedium und werden beim Booten von diesem in einer funktionsfähigen Einheit installiert. Die Managementanwendung mit ihrer grafischen Oberfläche vereinfacht sowohl dem Administrator, als auch den Anwendern der Anlage die Benutzung und ermöglicht einen intuitiven Umgang. Zu diesem Zweck ist die Managementanwendung so ausgelegt, dass nur die für die beschriebenen Funktionen benötigten Einstellungen der Asterisk über die Browser Oberfläche möglich sind. Um die Konsistenz der vorhandenen Einstellungen zu gewährleisten, raten wir davon ab, Einstellungen an der Asterisk über die Kommandozeile vorzunehmen.

### **4 Online Dokumentation**

Ab der Version 3.0 der IPTAM® PBX ist die Installation und Konfiguration in einem Wiki beschrieben, das Sie auf dem Web-Server der IPTAM GmbH unter https://www.iptam.com/Support finden (siehe [Abbildung 4.1\)](#page-4-0). Auf diese Weise ist es leichter, innerhalb der umfangreichen Dokumentation zielgerichtet die Informationen zu finden, die Sie gerade benötigen.

#### Willkommen im Online Administrationshandbuch der IPTAM® **PBX 4.1**

Hier finden Sie die komplette Administrationsanleitung zur IPTAM PBX 4.1 übersichtlich nach Themengebieten geordnet, die sie beguem über die Icons auf dieser Seite erreichen. Eine Volltextsuche über alle Wiki-Seiten können Sie über das Suche Feld durchführen

Einen schnellen Überblick über neue Funktionen in Version 4.1 finden Sie auf dieser Seite. Für den Fall, dass Sie ein Upgrade aus einer früheren Version der IPTAM® PBX vornehmen, beachten Sie bitte unsere Hinweise zum Upgrade.

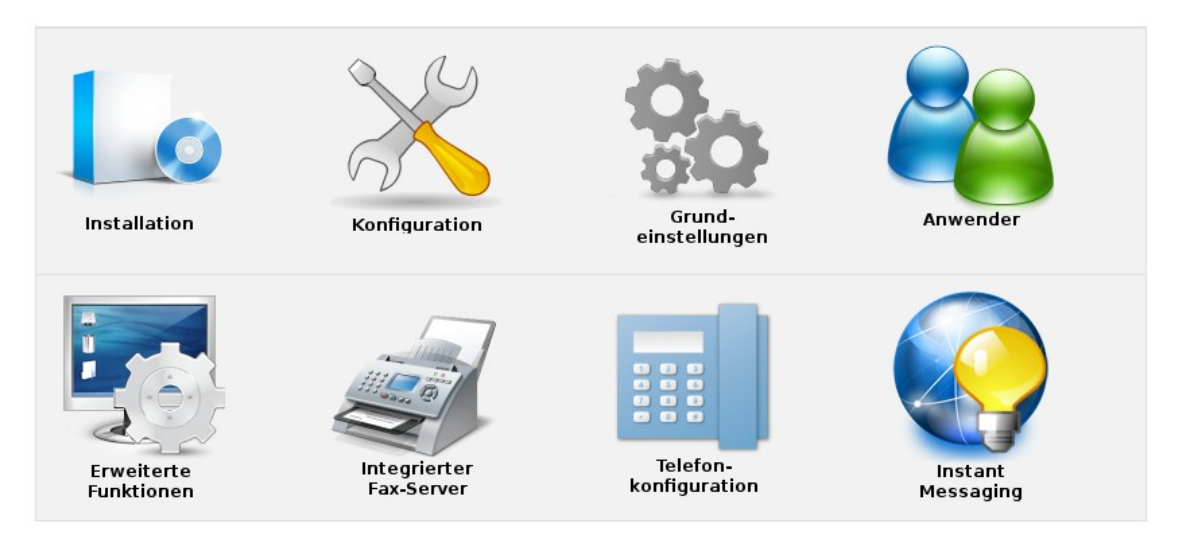

<span id="page-4-0"></span>*Abbildung 4.1: Supportseite im Wiki*

Im Folgenden sind in diesem Dokument nur noch die Schritte aufgeführt, die zur Installation und Konfiguration erforderlich sind. Für detaillierte Beschreibungen wird auf die jeweiligen Wiki Einträge verwiesen.

### **5 Installation der Software**

Installieren Sie die benötigte Hardware bevor Sie mit der Softwareinstallation beginnen.

Starten Sie den Rechner oder die virtuelle Maschine vom Installationsmedium und folgen Sie den Anweisungen auf dem Bildschirm.

Weitere Informationen zu den einzelnen Installationsschritten finden Sie im Wiki im Ab-schnitt "[Installation der Anlage](https://www.iptam.com/Installation+der+IPTAM+PBX)".

### **6 Upgrade der Lizenzgröße**

Sofern auf Ihrem Rechner bereits eine IPTAM® PBX installiert ist, können Sie mit dem Installationsmedium auch einen Upgrade der Lizenzgröße durchführen. Wählen Sie hierzu im Installationsbildschirm den Punkt "Upgrade der vorhandenen IPTAM® PBX". Weiter Informationen zum Upgrade finden Sie im Wiki im Abschnitt "Upgrade der Lizenz[größe](https://www.iptam.com/Upgrade+der+Lizenzgr%C3%B6%C3%9Fe)".

### **7 Grundeinstellungen der IPTAM® PBX**

Für die weitere Bedienung und Konfiguration der IP-Telefonanlage über das eingebaute Web-Interface öffnen Sie im Web-Browser Ihres Arbeitsplatz-PCs die Startseite der Anlage unter der soeben konfigurierten IP-Adresse http://IP-Adresse der Anlage (siehe

[Abbildung 7.1\)](#page-5-0). Alternativ können Sie auch den verschlüsselten Zugang https://IP-Adresse verwenden. Weitere Informationen finden Sie im Wiki im Abschnitt "[Konfiguration der](http://www.iptam.com/Konfiguration+der+IPTAM+PBX) <u>IPTAM® [PBX](http://www.iptam.com/wiki/Konfiguration+der+IPTAM+PBX)</u>".

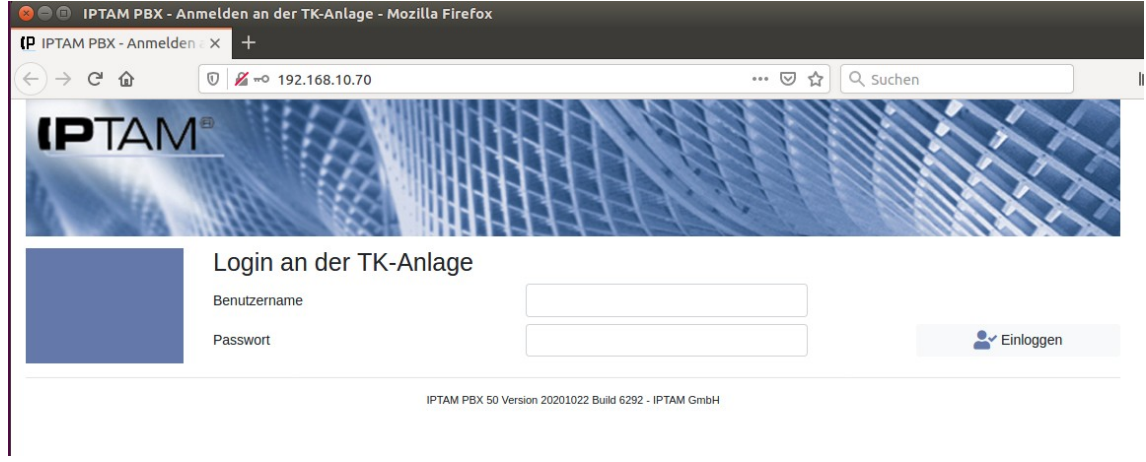

<span id="page-5-0"></span>*Abbildung 7.1: Anmeldemaske des Web-Interfaces*

Die erstmalige Anmeldung erfolgt unter dem Default Admin. Benutzername und Passwort hierfür lauten "admin".

Die Möglichkeit, sich mit dem Default Admin an der Anlage anzumelden bleibt nur so lange erhalten, bis mindestens einem Benutzer der Anlage die Administrator-Rechte erteilt wurden. Bei der Anmeldung an der Anlage unter dem Default Admin erhalten Sie einen entsprechenden Hinweis.